## **FedEx pickup creation process**

Shipments can be booked as per existing process by entering required details like weight, pickup date, pickup address and item details.

However, going forward, the Scheduled pickup date selected during shipment booking Step-2 page will not be enough to trigger pickup request for FedEx.

A separate consolidated pickup needs to be created from the "Pickup Request" page. Below is the process to do the same.

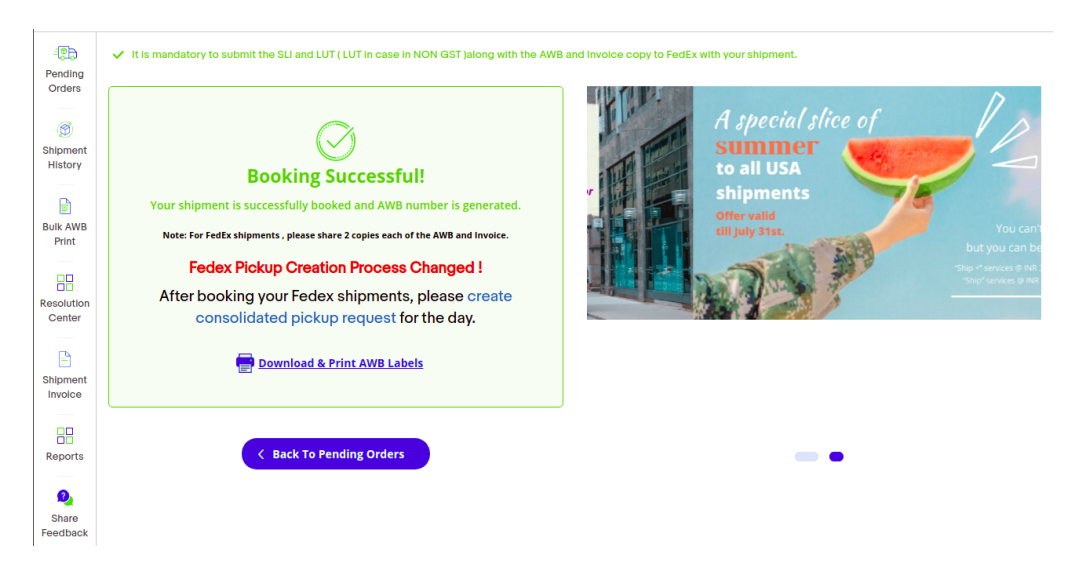

## **"FedEx" Pickup creation Process**

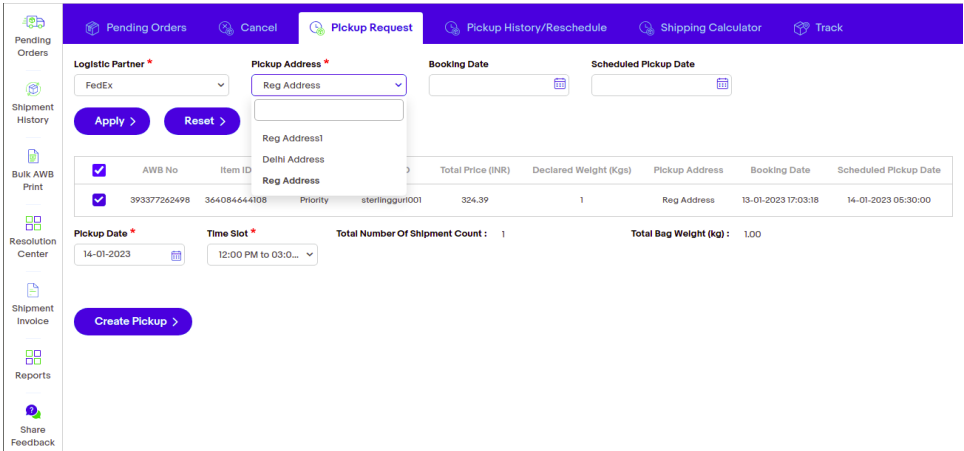

- o Mandatory filters Kindly select Logistics Partner "FedEx" and Pickup address which was selected during shipment booking process
- o Optional filters You may filter as per booking date and scheduled pickup date range to consolidate pickup.

o There is no limit on no. of shipments that can be selected or combined for Pickup creation.

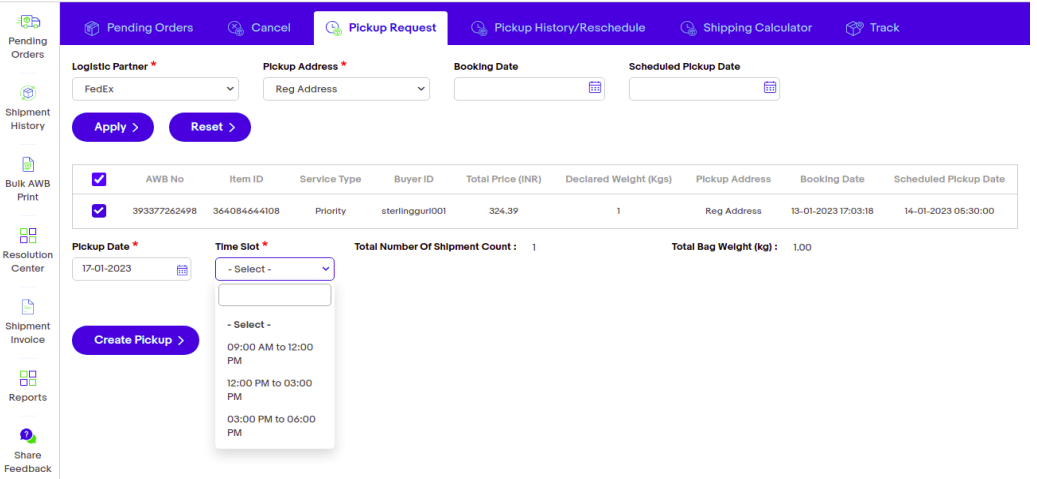

- o Once shipments are selected, kindly select the Pickup date on which the pickup needs to happen.
- o Pickups can be scheduled on the same day or next day as per the available time slots.
- o Pickup can be scheduled within 7 days of shipment booking.
- o Once Details are added, kindly click on "Create Pickup" and pickup creation will be completed.

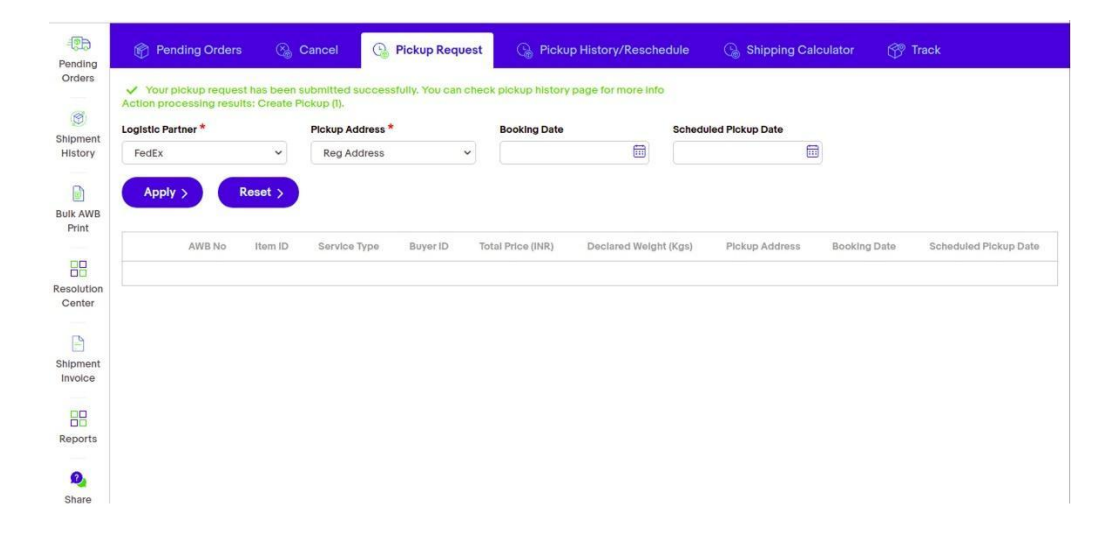

## **● Pickup Rescheduling Process**

o From this page, all the shipments that are scheduled for the pick-up on a day can be viewed.

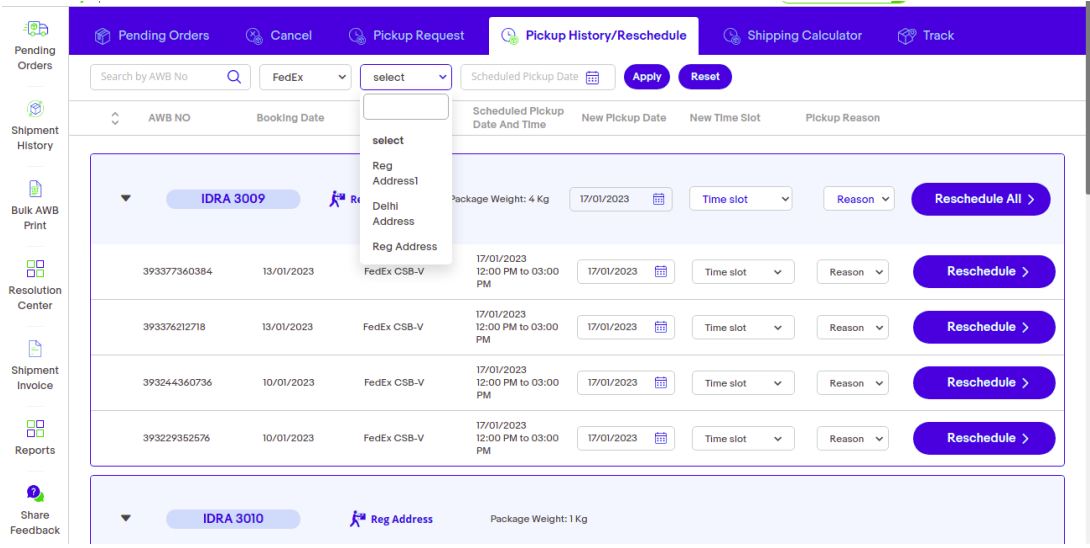

- o Mandatory filter Select Logistic Partner which is a mandatory field.
- o Optional filters -You may filter pickups generated using the filters AWB, pickup address and Scheduled pickup date.
- o Pickup can be rescheduled for a whole pickup request or single AWB.
- o Select the New pickup Date, timeslot and reason for rescheduling and click on "Reschedule All" or "Reschedule" for particular AWB.

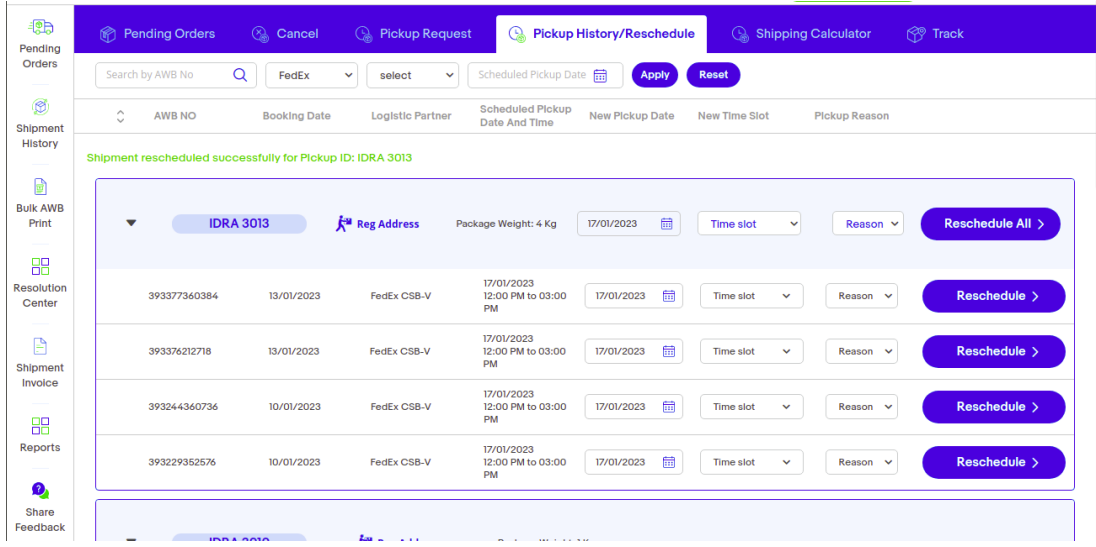

- o If single AWB is rescheduled a separate pickup will be created and existing pickup (which might have other shipments) will stay intact.
- At present the change is only for FedEx. However, going forward the process might be expanded to other partners too.